# 発注者ガイド

## 1. まずは新規会員登録

新規会員登録は、必要事項を入力するだけでとても簡単です。 登録したメールアドレスに届く登録認証メールをクリックし、完了します。

## 2. サイトにログイン

会員登録時に入力した登録情報(メールアドレスとパスワード)を入力し、 「ログイン」ボタンをクリックして、ログインして下さい。

#### 3. 発注したい案件を登録する

左カラムの「これから頼みます 依頼投稿」から案件の登録を開始します。 依頼したい案件名や詳細情報を記入し誓約事項確認をよく確認しチェック入れ登録を完了します。

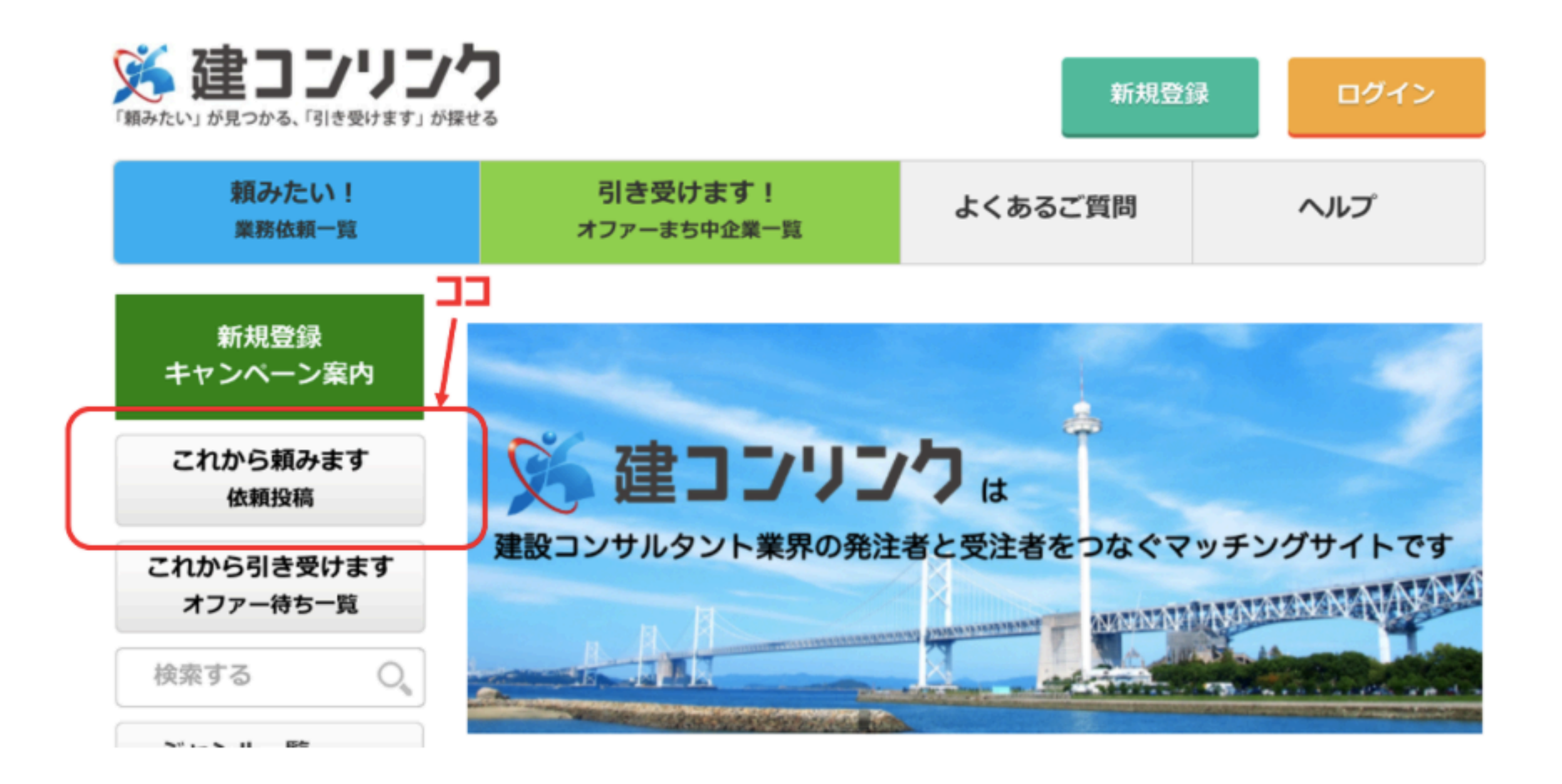

# 4. 案件が受注希望者に選択され連絡を受ける

1) 案件情報が受注希望者に選択されポイントで「購入」された場合、**新規登録時に登録いただいたメールアドレス**に通知が入ります。 2) 「購入」者が案件を検討し受注を希望する場合、その旨がサイト内のメッセージボックスに届きます。「マイページ」→「登録情報」 →「メッセージ一覧」から受信メールを随時確認してください。

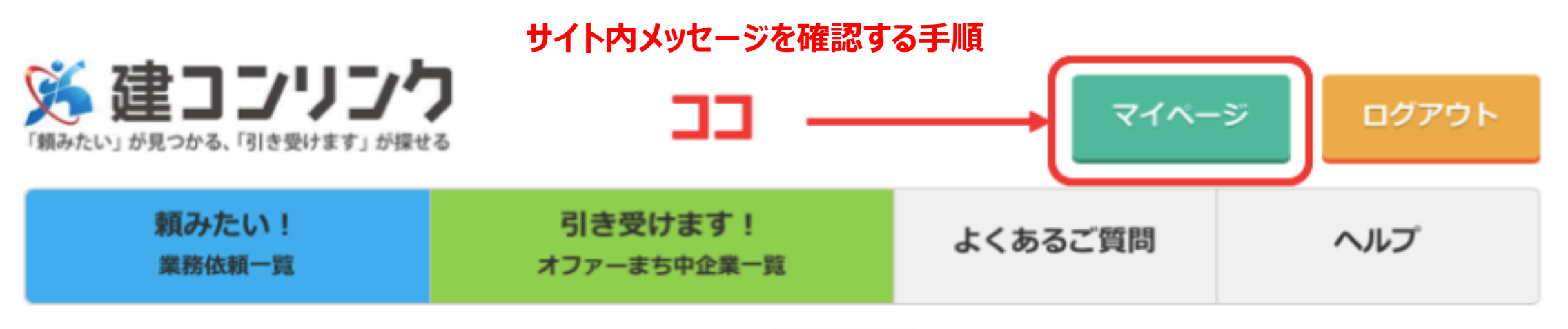

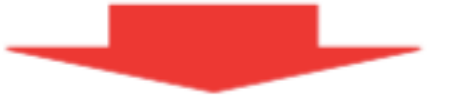

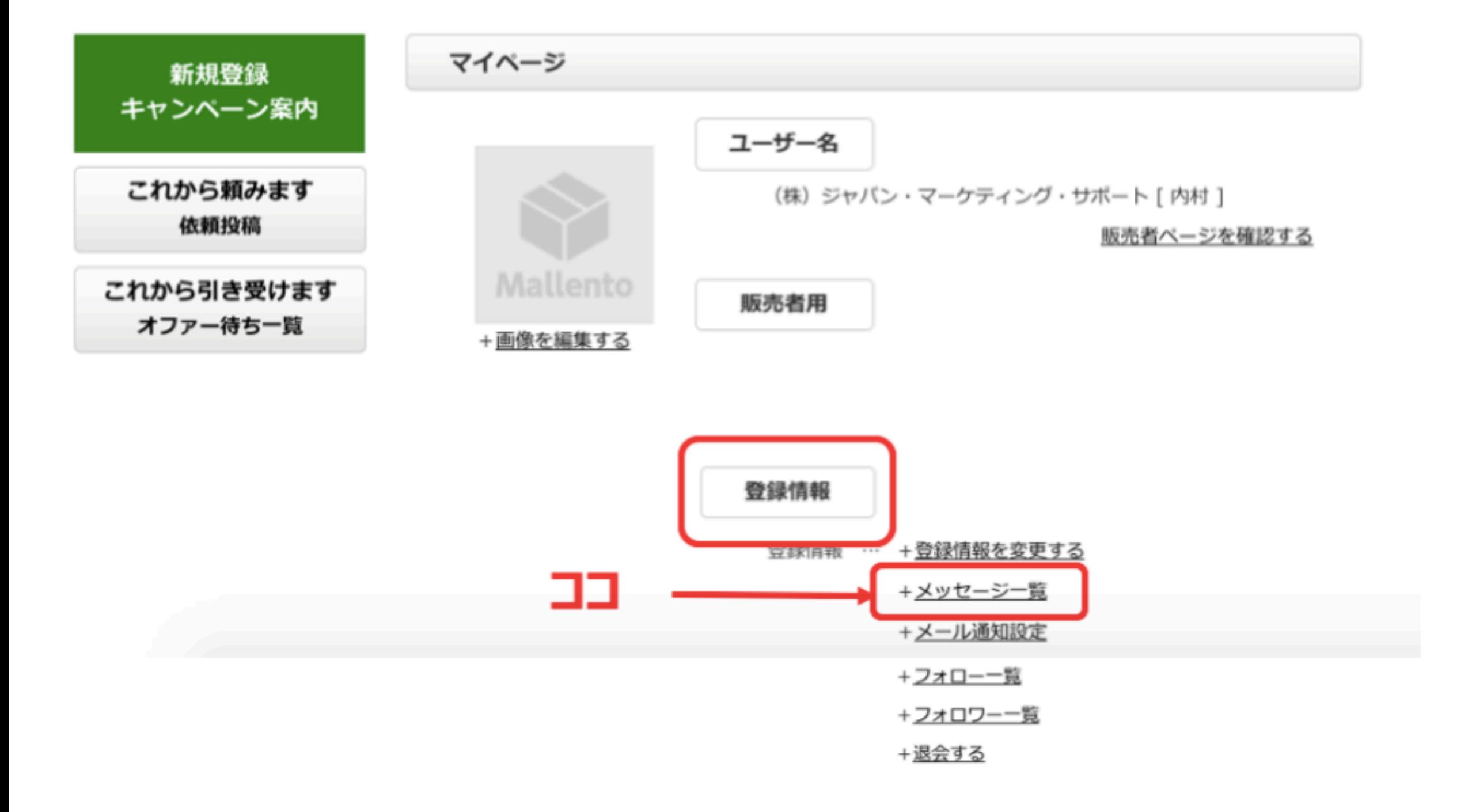

## 5. 受注者を確定し伝達&運営にご連絡ください

1) サイト内のメッセージで連絡を取り合った上で、選定した希望者に発注する旨をお伝えください。

2) 商品番号と最終発注金額を添えて、contact@kenconlink.jpまでご連絡下さい。